# How to Find and Pin Your Courses in BlazeVIEW

## Finding Your Courses

Log in to BlazeVIEW. You will find yourself on the BlazeVIEW homepage. From here, there are two ways to access your course sites: The Course Search button and the My Courses widget.

*NOTE: Course access for students will begin on the first day of classes.*

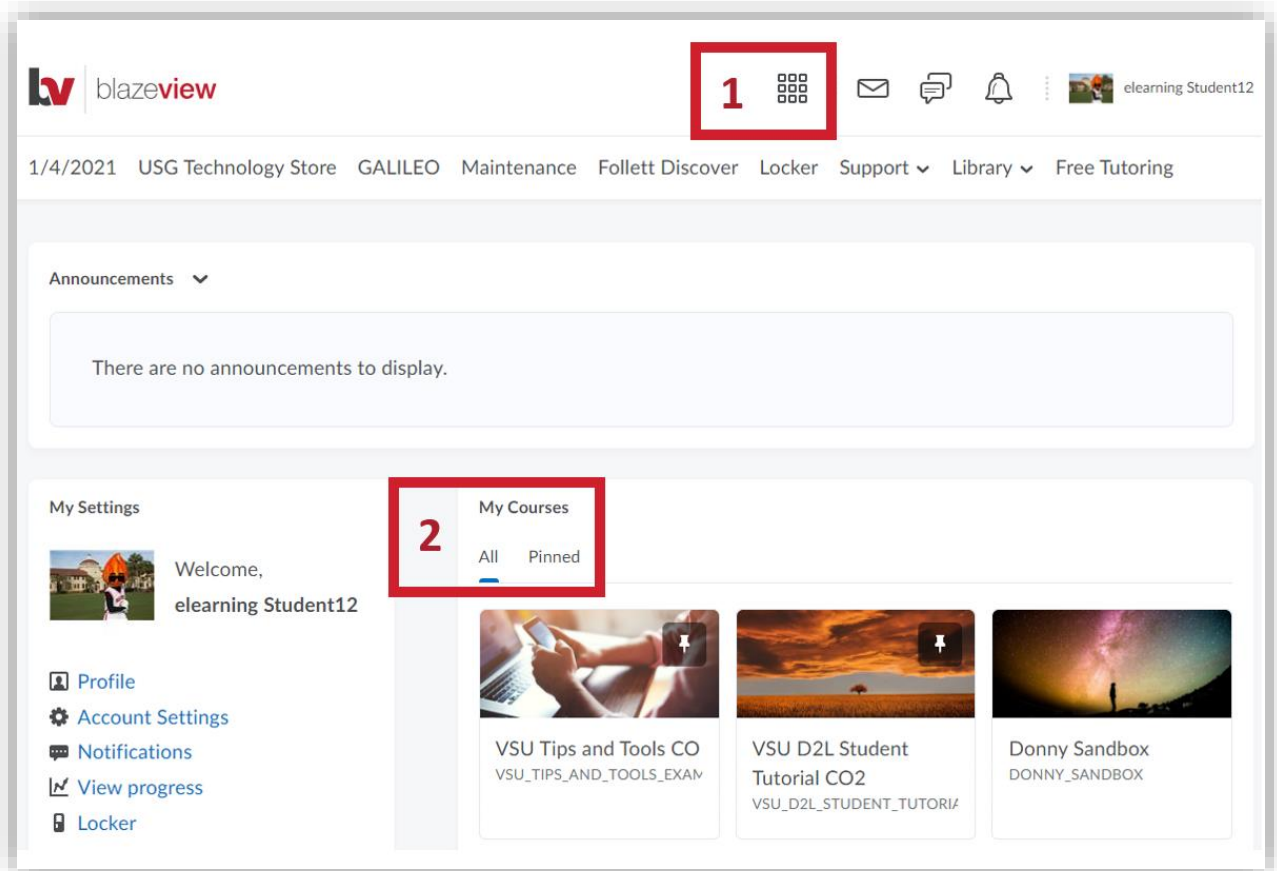

#### 1. Course Search Button (Waffle)

The Course Search button is located on the Minibar on the top of your page. The Minibar is available on all pages of BlazeVIEW. This can be used to quickly navigate from one course to the other without having to return to the homepage. Selecting the search button will list your pinned courses, recently accessed courses, and a search box that will allow you to search a course name.

(*NOTE: The search bar will not appear if you do not have access to more than 20 active courses*).

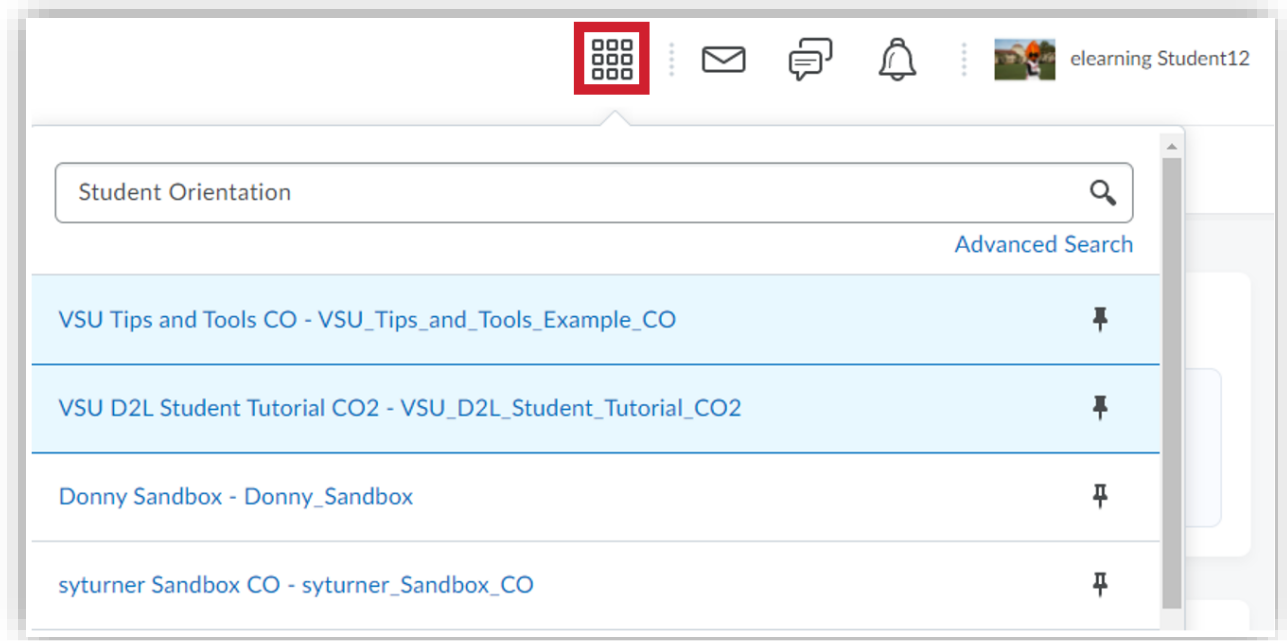

You can utilize the Advanced Search feature to look for a course by its semester, department, or status.

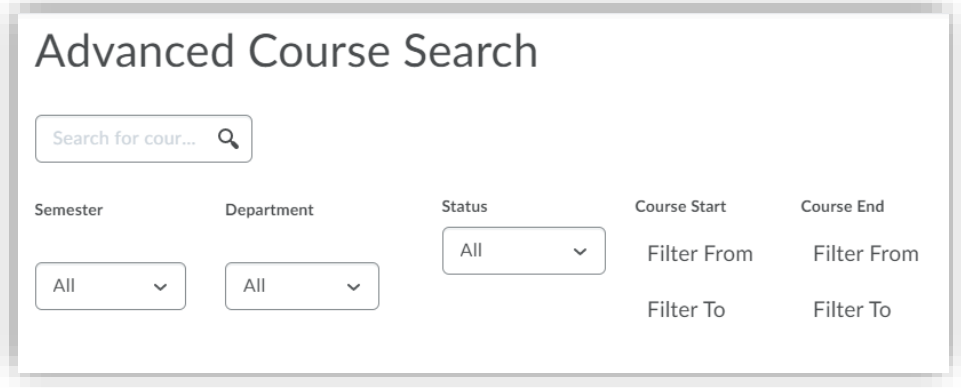

#### 2. My Courses Widget

The My Courses widget is another way to quickly access your courses. The course titles and tile icons allow for a visual representation of the list of courses found under the Course Search button. Pinned courses will appear at the top of the widget and under the "Pinned" tab.

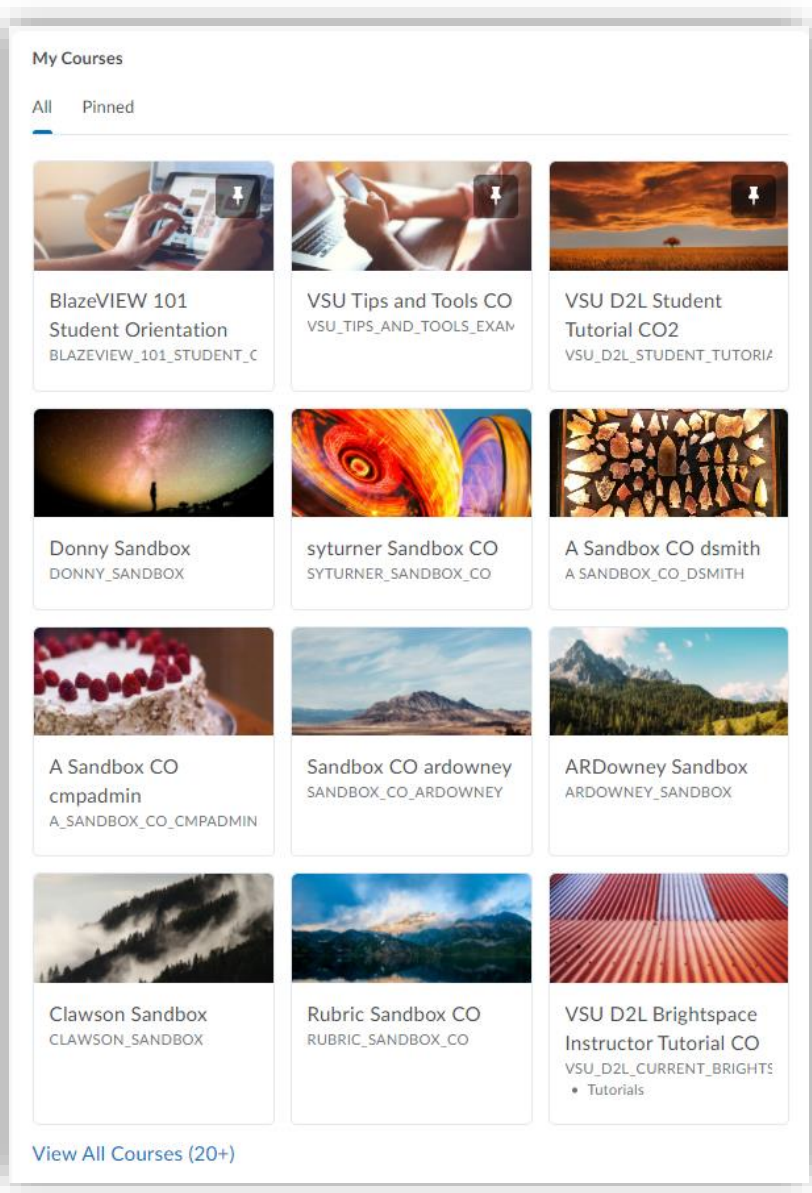

### Pinning Your Courses

When you pin a course, it will display on your BlazeVIEW homepage and appear at the top of the Course Search list. It is recommended that you pin your most-used courses. In most cases, that will be the current semester's courses. To pin your course, click the Course Search, find the course you want to pin, and click the pin icon to the right.

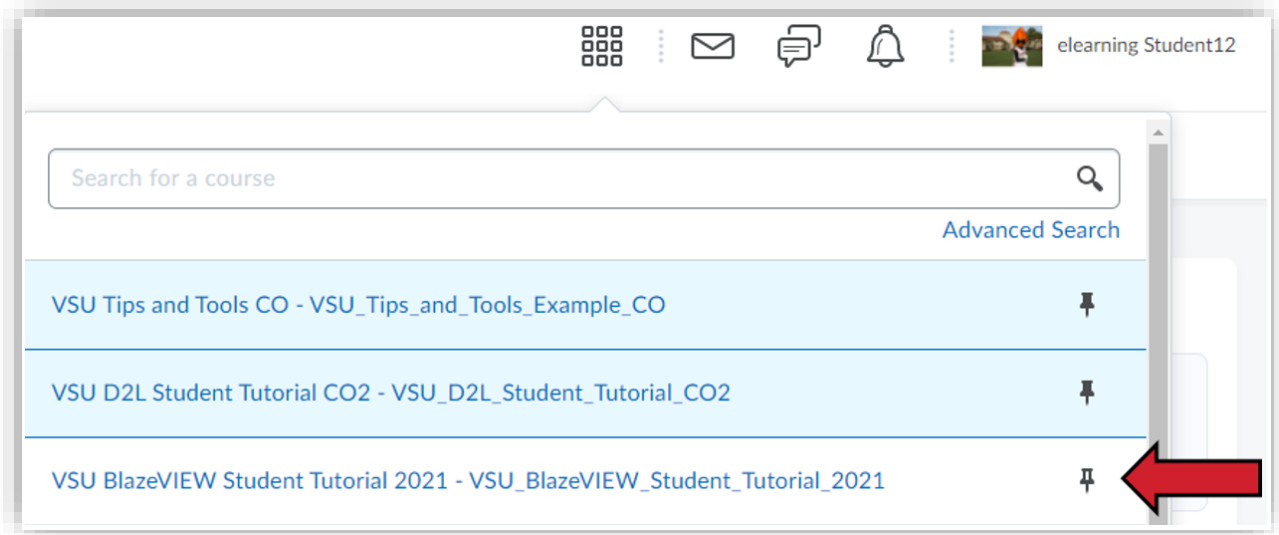

#### No Course Access

If you are having trouble finding your course in BlazeVIEW, first try "View All Courses" at the bottom of the My Courses widget and then the Course Search button. If you still do not see your course, log into Banner and ensure you are registered.

For more information or assistance, call 229-245-6490 or email **blazeview@valdosta.edu.** For 24/7 BlazeVIEW or GoVIEW assistance, call 855-772-0423 or visit [GeorgiaVIEW Help Center.](https://d2lhelp.view.usg.edu/s/)

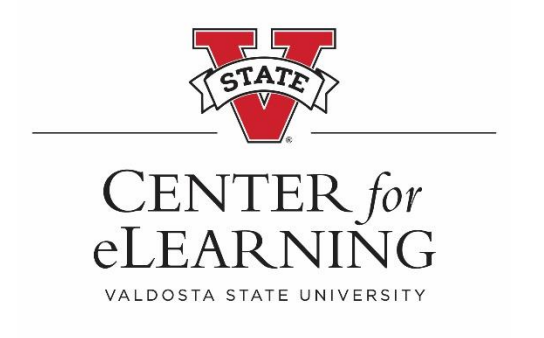